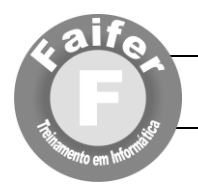

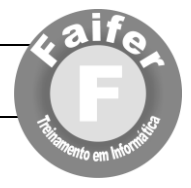

# **Microsoft Word 2010**

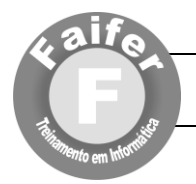

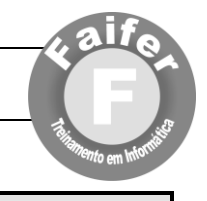

## **Apostila do Curso de Microsoft Word 2010**

## **Exercício 1**

#### **1. Digite o texto a seguir**

#### **A rede está melhorando os jovens**

Quem nasceu junto com os primeiros computadores, criados em 1974, está mergulhado no mundo digital que pode até imaginar que não havia vida antes do surgimento da Internet. Essa é a turma que o consultor e cientista social canadense Don Tapscott, de 46 anos, batizou de Geração Net. Foi pela Internet que Tapscott fez a pesquisa que resultou no livro geração digital. O trabalho traça o perfil de uma geração excepcionalmente curiosa e dona de uma visão global que seus pais nunca conseguiriam alcançar.

"Esses meninos e meninas vão mudar o mundo", afirma Tapscott. Pai de um casal de adolescentes, o consultor preside atualmente a Alliance for Coverging Technologies, em Toronto, Canada.

- 2. Justifique o parágrafo digitado, colocando-o também no tamanho de fonte 12.
- 3. Formate o título colocando em NEGRITO, ITALICO E CENTRALIZADO e tamanho de fonte 14.
- 4. Sublinhe a palavra computadores e mude sua fonte para COURIER NEW.
- 5. Coloque em tamanho 18 e itálico a palavra Internet.
- 6. Destaque as palavras Toronto, Canada em NEGRITO.
- 7. Selecione a palavra mundo, formatando-a em fonte GARAMOND.
- 8. Selecione a frase "criados em 1974" e coloque o tipo de fonte COMIC SANS MS.
- 9. Salve o texto com o seguinte nome "a geração internet seu nome" e salve na seguinte pasta: (PenDrive) > Exercicios do Word".
- 10. Abra o documento salvo anteriormente (a geração internet seu nome).
- 11. Visualize sua impressão e veja como está atualmente.
- 12. Feche a visualização e vamos alterar as margens do papel em:
- 13. Layout da Página > configurar página para as seguintes medidas (Superior 5, Inferior 5, esquerda 5 e direita 4) e clique em Ok verificando o resultado.
- 14. Volte ao configurar página e em tamanho do papel escolha OFÍCIO e em orientação PAISAGEM.
- 15. Visualize a impressão.
- 16. Feche o visualizador de impressão e novamente configure a página para A4 e RETRATO.
- 17. Visualize novamente a impressão, fechando-a ao ver o resultado.

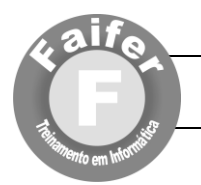

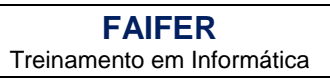

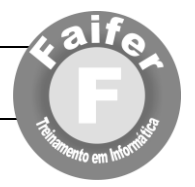

Otávio Cunha Rua Laranjeiras, 124 Apto 42 São Paulo – SP – CEP 01455-230

## **Prezado Otávio**

O Word fornece um ótimo ambiente de trabalho. Trabalhar no Word é mais fácil do que digitar em máquina de escrever. Nada será colocado no papel até que o documento seja impresso. Você pode corrigir erros e excluir, adicionar ou mover texto à medida em que trabalha. Não é necessário pressionar a tecla ENTER no final de cada linha porque o Word automaticamente ajusta o texto entre as margens.

- Configure as margens para Sup. 5cm, Infer. 5cm, esq. 5cm e dir. 4cm
- Layout da Página > configurar página para as seguintes medidas
- Volte as medidas normais.
- Configure a página para paisagem.
- Visualize a impressão.
- Feche o visualizador de impressão
- Configure a página para retrato e tamanho do papel Ofício.
- Layout da Página > configurar página para as seguintes medidas
- Visualize a impressão.
- Feche o visualizador e
- Configure o papel para Envelope (qualquer modelo) e paisagem.
- Layout da Página > configurar página para as seguintes medidas
- Visualize a impressão.
- Configure para o papel tamanho A4 e retrato.
- Visualize a impressão.
- Layout da Página > configurar página para as seguintes medidas

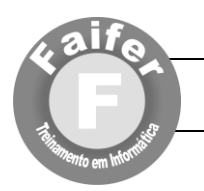

### **Exercício 3**

### **Coisas da Vida**<sup>1</sup>

A sabedoria não se encontra no topo de nenhuma montanha nem no último ano de um curso superior. É num pequeno monte de areia do recreio do jardim de infância que se pode aprender tudo o que é necessário na vida:

- partilhar
- respeitar as regras do jogo
- não bater em ninguém
- guardar as coisas nos sítios onde estavam
- manter tudo sempre limpo
- não mexer nas coisas dos outros
- pedir desculpa quando se magoa alguém
- viver uma vida equilibrada: estudar, pensar, desenhar, pintar, cantar, dançar, brincar, trabalhar, fazer de tudo um pouco, todos os dias.

## *Robert Fulghum*

#### **Exercício 4**

-

- a) Crie um documento no Word e digite o **Texto 2** ou **outro,** a seu gosto, com o mesmo aspecto final.
- b) Guarde o seu documento, na pasta meus documentos**,** com o nome **Exercício4**.

"*Acredito que a imaginação pode mais que o conhecimento.*

*Que o mito pode mais que a história. Que os sonhos podem mais que a realidade. Que a esperança vence sempre a experiência. Que só o riso cura a tristeza. E acredito que o amor pode mais que a morte."*

## **Robert Fulghum**

<sup>1</sup>Texto retirado do Livro "Tudo o que eu devia saber na vida aprendi no Jardim de Infância".

SCLN 314 Bloco D Sala 214 – Asa Norte – DF Fone: (61) 3274 – 2824 ou atendimento@faifer.com.br

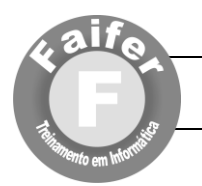

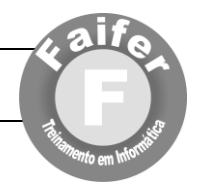

#### **Exercício 5**

a) Crie um novo documento no Word com o seguinte texto (ou outro):

**Nas Ilhas de Salomão**, no Pacifíco Sul, os nativos descobriram um estranho método de derrubar árvores. Se houver um tronco suficientemente grosso para se cortar com um machado, cortam-no aos gritos.

Lenhadores dotados de poderes misteriosos sobem de manhãzinha a uma árvore e, de repente, põem-se aos berros. E continuam a fazê-lo durante trinta e seis dias consecutivos.

A árvore morre e acaba por cair por terra. A explicação, dizem eles, é que, com tamanha gritaria matam o espírito da árvore. Garantem que o método nunca falha.

...........................

É possível que os nativos das ilhas Salomão tenham feito uma grande descoberta: os seres vivos em geral, pessoas ou árvores, são extremamente sensíveis aos gritos. O grito pode acabar por matar o espírito que habita em cada ser vivo. Com paus e pedras podemos partir ossos, mas com palavras partimos os corações.

#### **Formatação do Texto**

Seleciona o texto Clicar em LAYOUT DA PÁGINA/COLUNAS/MAIS COLUNAS Clicar em DUAS COLUNAS/LINHAS ENTRE COLUNAS

#### **Para fazer os paragrafos use a tecla TAB**

Guarde o documento com o nome **Exercício5,** dentro da pasta **Exercícios de Word**.

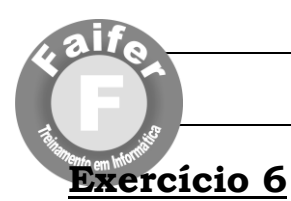

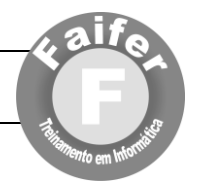

O Saara é o maior e mais conhecido deserto do mundo. Ocupa uma área de 9.26 milhões de  $Km^2$  no norte da África. É quase um terço de todo o continente. Durante os anos 80, o Saara cresceu 636.000 Km2, área superior à do estado de Minas Gerais.

Os oásis mais famosos são:

- Drá;
- Tafilete;
- Tuat; e
- Tidikelt.

Há evidências de que o Saara foi o leito de um grande rio ou mar desaparecido. É que ali já foram encontrados restos de conchas de animais marinhos.

- 2. Aplique o corretor ortográfico no texto digitado.
- 3. Formate todo o texto com Fonte Verdana, tamanho 12. Deixe um parágrafo de cada cor.
- 4. Acrescente o seguinte parágrafo, no fim do texto:
- 5. Seu nome vem do árabe *çahra* e significa "mar de areia". Durante o dia, a temperatura nesse deserto chega a quase 60°C e à noite desce para até -10<sup>o</sup>C.
- 6. Formate os parágrafos do texto com recuo especial de primeira linha para 3cm; espaçamento entre linhas duplo; e alinhamento justificado.
- 7. No início do texto digite o título Deserto do Saara e formatar o mesmo com fonte Garamond tamanho 16, itálico, negrito e alinhamento centralizado.
- 8. Mova (*Recortar*) o último parágrafo do seu texto e o posicione entre o primeiro e segundo parágrafos do texto (*Colar*).
- 9. Formate a página (Layout da Página/Configurar página) da seguinte forma:
- 10. Tamanho do papel (A4), Orientação: retrato;
- 11. Margens (superior 2,5, inferior 2,0, esquerda 3,0, direita e 2,5, centímetros)
- 12. Usando a opção do menu **Inserir/Cabeçalho e Inserir/Rodapé,** insira no cabeçalho "Texto do Exercício sobre Word" no rodapé, insira a numeração de página.

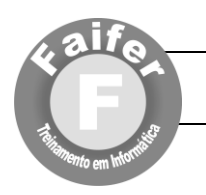

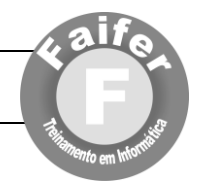

a) Crie um documento no Word com a formatação seguinte:

#### **Tabulações sem preenchimento:**

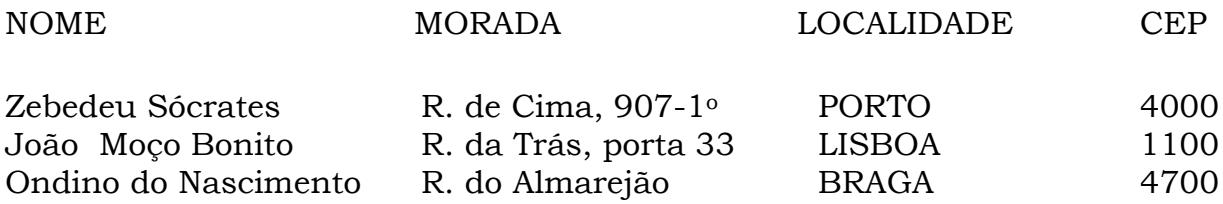

#### **Tabulações com preenchimento:**

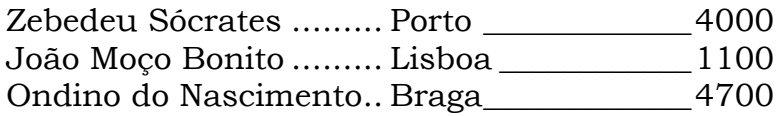

Salve o documento com o nome **Exercício 7**

### **Exercício 8**

Crie um documento no Word com a seguinte tabela:

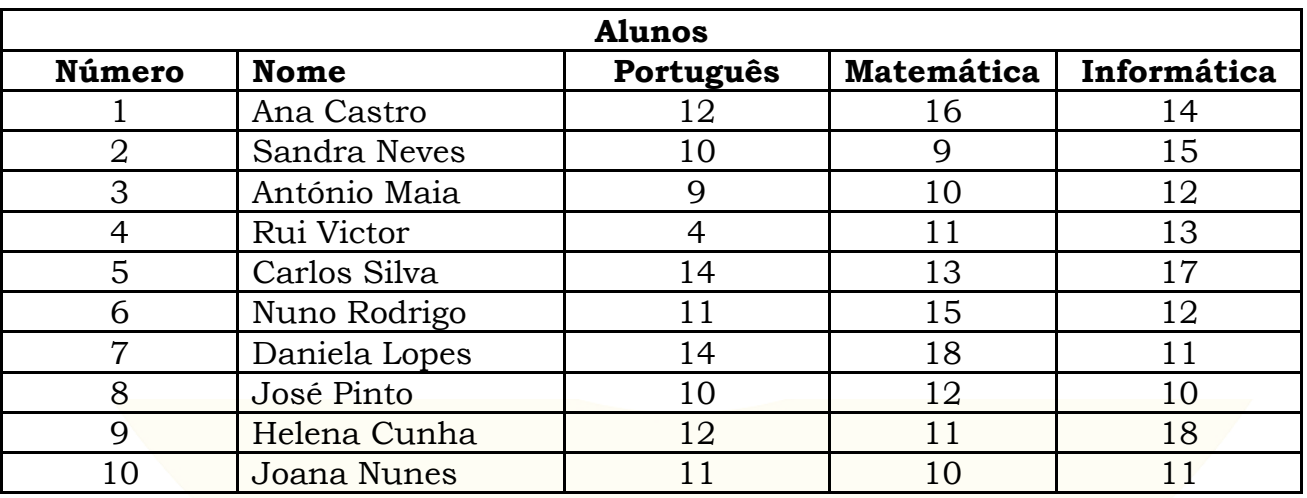

a) Salve o documento com o nome **Exercício 8.**

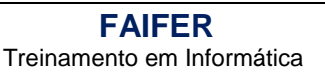

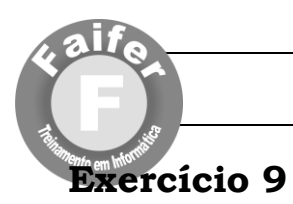

"Esteja atento às maravilhas do **Mundo**. Pense no pé de feijão que se põe a germinar no copo de plástico: as raízes desenvolvem-se para baixo e a planta para cima, e ninguém sabe realmente explicar o porquê, e a verdade é que também nós somos assim.

Peixes dourados, porquinhos –da- índia, e *hamsters,* tudo morre, tal como nós. Pense então nos livros de histórias para crianças e na

primeira palavra que  $\setminus$   $\setminus$  provavelmente aprendeu, a primeira e a mais importante de  $\triangle$   $\mathbb{N}\mathbb{N}$  todas:OLHA!

Tudo o que se deve  $\left( \left( \begin{array}{c} \end{array} \right)$  saber anda por aí, em qualquer lado. A regra de ouro, o  $\leq$   $\leq$   $\leq$   $\leq$  amor e os princípios de higiene. Ecologia e política,  $\bigcup_{n\in\mathbb{N}}$  igualdade e vida sã. Escolha um destes temas  $\sqrt{v}$ 

linguagem de adulto, depois aplique-o à sua vida em família, ao seu trabalho, à forma de governo do seu país, ao seu mundo, e verá que a verdade que lhe é própria se mantém clara e consistente".

#### **Figuras (ClipArt)**

Inserir/ClipArt/Ir/Clicar duas vezes na figua. **Formatar a Figura** Clicar em cima da figura duas vezes/quebra de texto automática/proximo

a) Salve o com o nome **Exercício 9.**

## **Exercício 10**

a) Crie um documento com o aspecto seguinte:

#### **Bordas e Sombreados**

Layout da Página/Bordas da Página/bordas

Isto é um exemplo de um parágrafo com um contorno do tipo caixa.

Este parágrafo tem um fundo ou sombreado a cinzento

Este parágrafo tem um caixa com efeito de sombra.

**b)** Salve o documento com o nome **Exercício10**

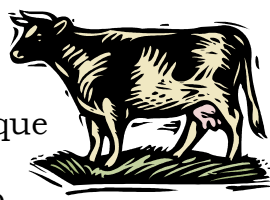

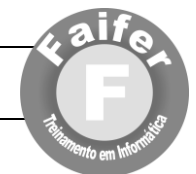

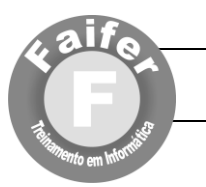

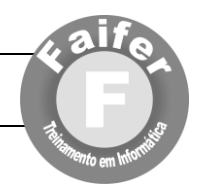

#### **WORD FOR WINDOWS**

O que é o Word for Windows?

Word for Windows é um editor de textos, isto é, um software<br>
Wutilizado para Gerar, Editar e Imprimir documentos, utilizado para Gerar, Editar e Imprimir documentos, utilizando um Sistema de computador; para ser utilizado no ambiente Windows.

#### Criando um texto no word.

- Faça um novo arquivo
- Digite o texto
- Formate o texto
- $\triangleright$  Salve-o
- Feche-o

Cursos Básicos, FAIFER Computação...

- 1. Windows (sistema operacional)
- 2. Word (editor de textos)
- 3. Excel (planilha eletrônica)
- 4. PowerPoint (apresentação em tela)

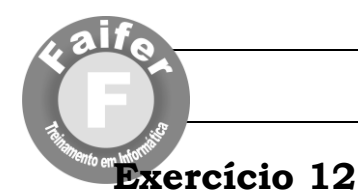

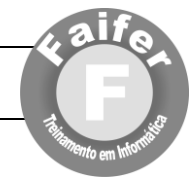

Extraído do texto "Uma taxonomia para ambientes de aprendizado baseados no computador, de Maria C. C. Baranauskas et.al".

A tecnologia computacional tem mudado a prática de quase todas as atividades, das científicas às de negócio até às empresariais. E o conteúdo e prática educacionais também seguem essa tendência. Podemos dizer que a criação de sistemas computacionais com fins educacionais tem acompanhado a própria história e evolução os computadores.

Os primeiros usos do computador em Educação surgiram ainda no final da década de cinqüenta e representavam as possibilidades tecnológicas da época. A chamada "instrução programada" foi a base para os primeiros sistemas e representava uma automatização do processo de ensino /aprendizado consistente com as possibilidades tecnológicas vigentes.

1. Utilize fonte *arial*, tamanho 14 para o seu texto.

2. Divida o segundo parágrafo em três colunas (*Dica: Layout da pagina/Colunas/Três*)

Insira a seguinte nota de rodapé, associada à expressão *Instrução Programada* presente no texto:

#### (*Dica: Refêrencias***/Notas de Rodapé/Inserir Nota de Rodapê).**

Método de ensino surgido na década de 50 e consiste na organização do material a ser ensinado em segmentos logicamente encadeados, chamados módulos.

Capitula primeira letra de nosso texto? (*Dica:* **Inserir/Letra Capitular)**.

3. Na nova página, Construa a seguinte tabela: (*Dica:* **Inserir/Inserir Tabela)**

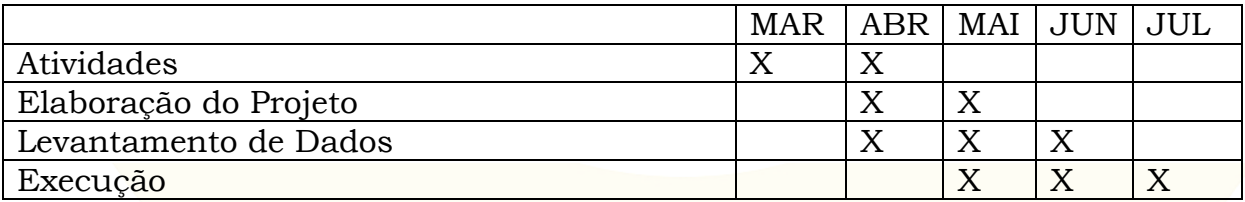

OBS: Substitua os X por sombreamentos. A tabela deve possuir bordas duplas

4. Salve seu arquivo com o nome de **Exercicio12** na pasta Exercícios de Word e feche o *Word.*

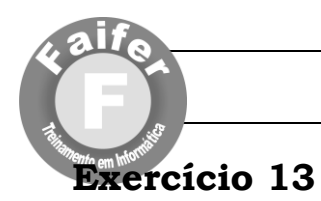

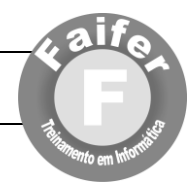

## **MODOS À MESA**

**Cena**: Almoço de negócios importante.

- **1.** *Guardanapo* **aqui não tem muito mistério: se o guardanapo for pequeno desdobre-o e coloque-o no colo. Mas, se for grande, eis uma oportunidade de mostrar que você tem classe. Abra-o inteiro sobre as pernas e depois dobre cerca de um terço dele em direção ao seu corpo. Use a ponta para secar a boca (jamais esfregando) sem deixar as migalhas caírem.**
- **2.** *Manteiga* **antes de mais nada, ponha um pouco de manteiga no prato (colocá-la no pão diretamente do recipiente não pega bem). Parta o pão com as mãos (nunca com a faca), um pedaço pequeno de cada vez. Só espalhe a manteiga nos pedaços imediatamente antes de comer.**
- **3.** *Talheres* **durante a refeição, não atravesse a faca no prato nem deixe o cabo suspenso. O melhor a fazer é pousar o cabo na mesa e apoiar a lâmina no prato. Assim, evita-se que, num gesto brusco, a faca desequilibre e manche a toalha. No fim da refeição, jamais cruze os talheres sobre o prato. Eles devem ficar paralelos.**

#### **OS MAIS VENDIDOS**

*Acompanhe, abaixo, as listas dos softwares e livros de informática mais vendidos no Brasil.*

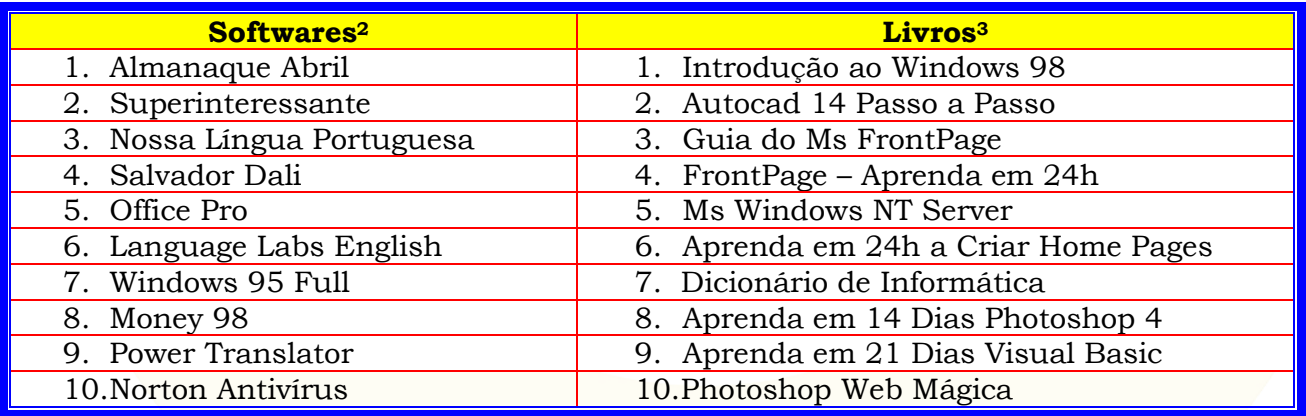

<sup>1</sup> <sup>2</sup> Não foram considerados os games

<sup>3</sup> Livrarias de São Paulo e Rio de Janeiro

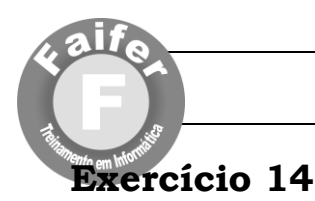

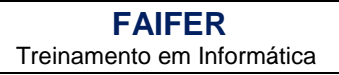

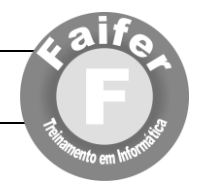

## **Brasília (DF), (Insira a data de hoje).**

## **O PROCESSADOR**

O computador possui, como dizem, um cérebro eletrônico. Este cérebro (um cérebro limitado, com certeza) recebe vários nomes no jargão da informática, tais como Unidade Central de Processamento (abreviado com CPU4), ou simplesmente o Processador. Este cérebro é a parte central e fundamental de um computador, e às vezes as pessoas referem-se somente a ele como se fosse o próprio computador. Atualmente, os maiores fabricantes de processadores são: AMD™ e Intel®.

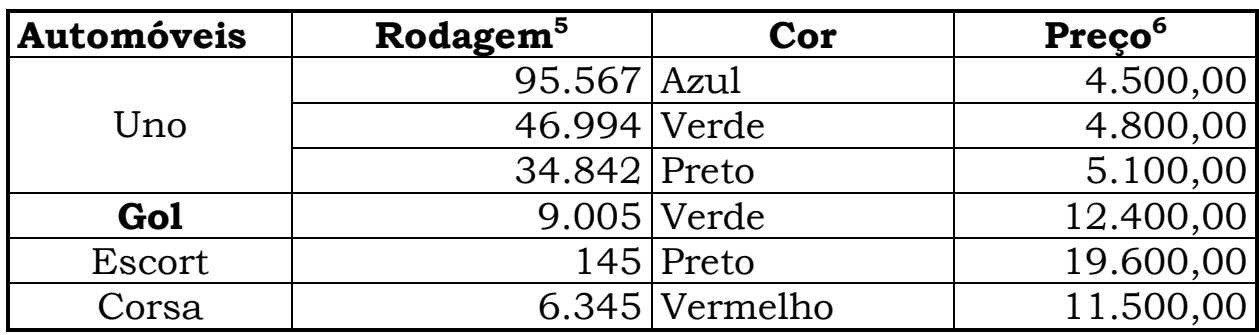

## **MERCADO DE AUTOMÓVEIS**

-

<sup>4</sup> Unidade Central de Processamento (Do Inglês)

 $^5$  Em Km  $\,$ 

<sup>6</sup> Preços em Reais (R\$)

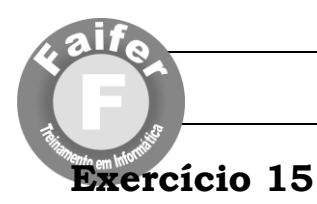

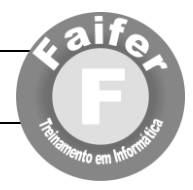

1. Insira a seguinte tabela.

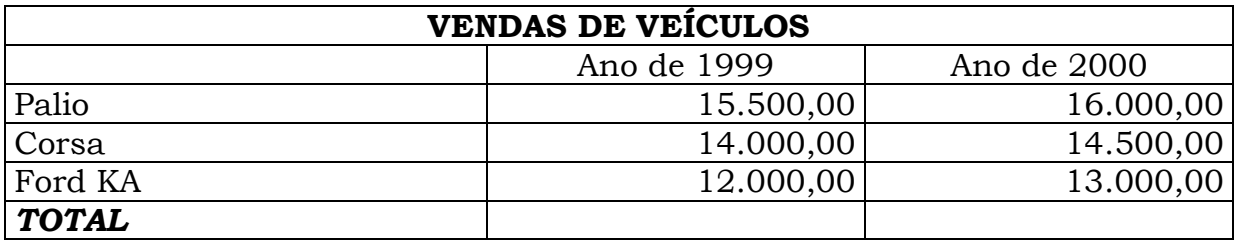

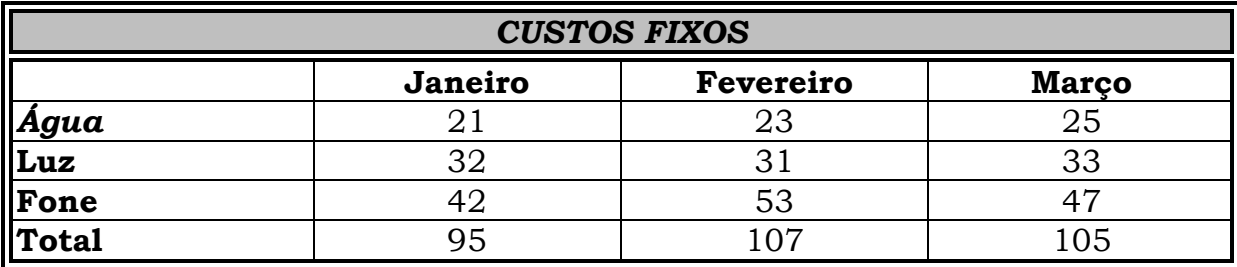

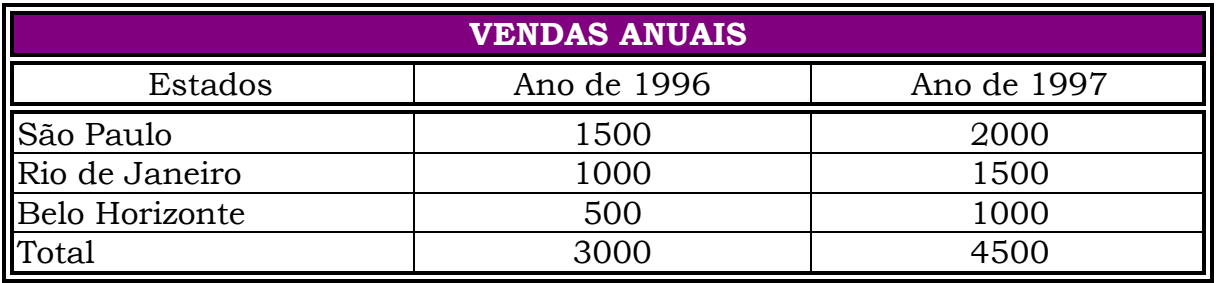

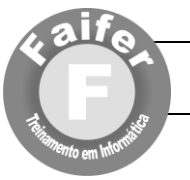

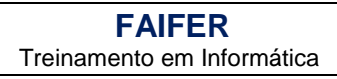

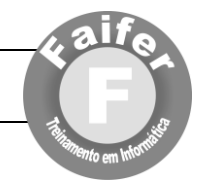

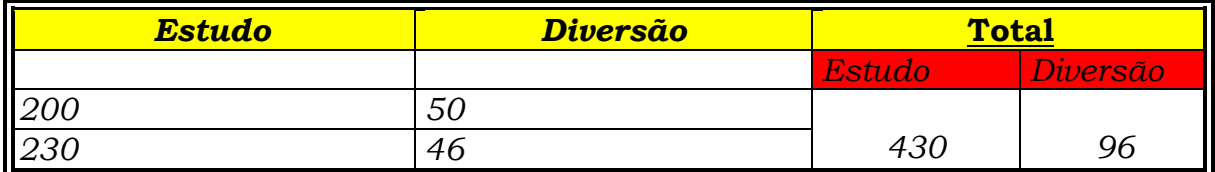

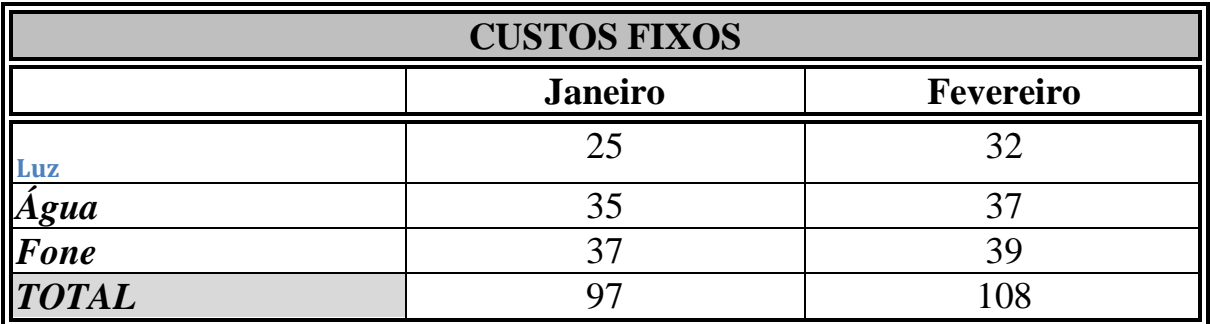

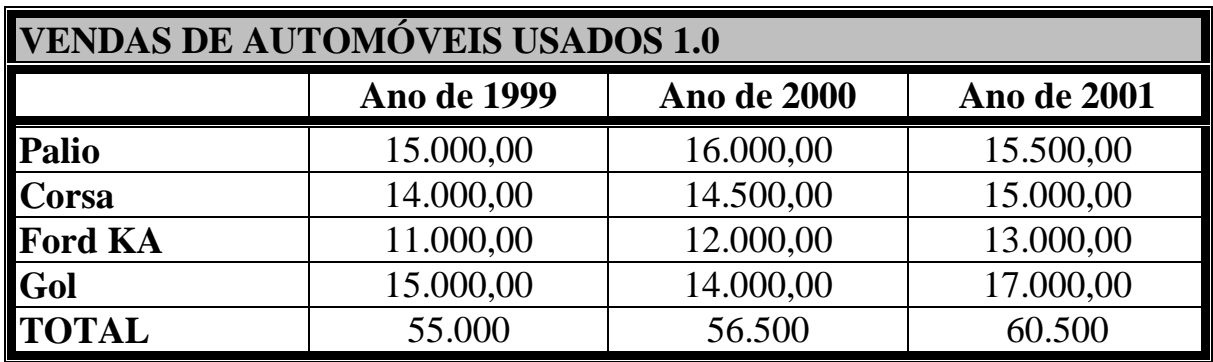

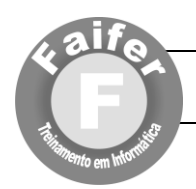

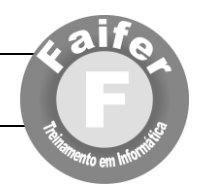

PARA QUEM TEM AMBIÇÃO ANO 1 – Nº 11 MAIO/99 **VOCÊ** R\$ 4,50

## Exercicio de Revisão

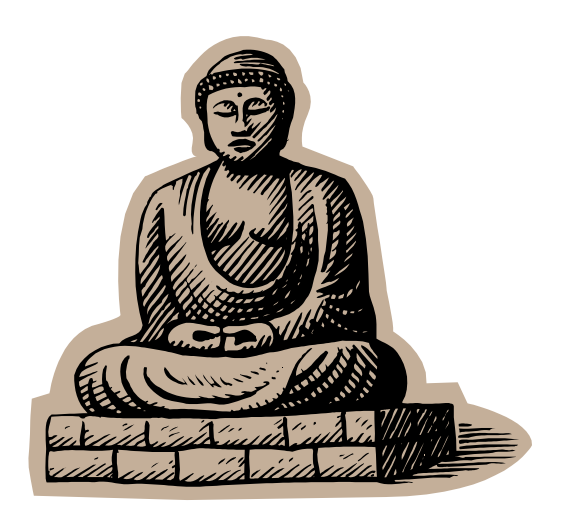

## **TENHO HORROR DE FALAR EM PÚBLICO**

O que fazer diante de um dos males mais comuns – e letais – no mundo do trabalho

**CURRÍCULO<sup>7</sup>** : O que as empresas esperam dele. Pág. 56.

-<sup>7</sup> Matéria que ensina você a elaborar de maneira correta seu currículo

> SCLN 314 Bloco D Sala 214 – Asa Norte – DF Fone: (61) 3274 – 2824 ou atendimento@faifer.com.br

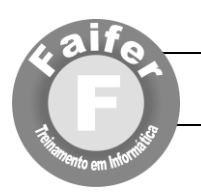

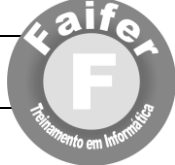

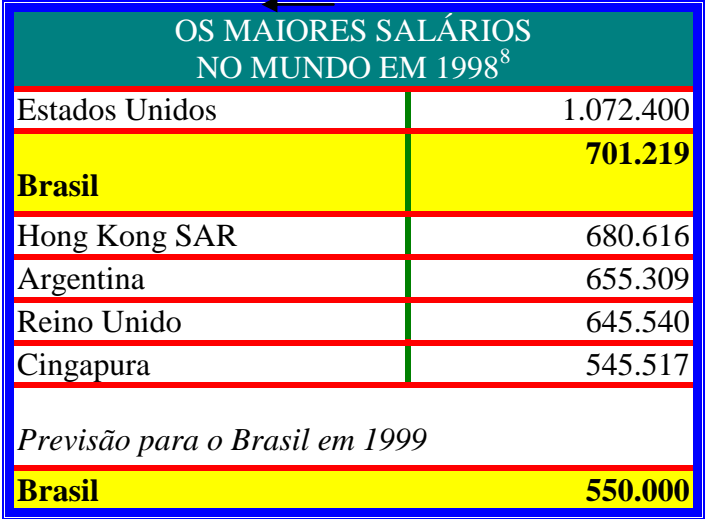

...como beber socialmente sem virar um escravo da maldita cachaça

- 1. A dependência demora a aparecer.
- 2. Será que a dependência já se instalou no seu organismo?
- 3. Num estágio assim você ainda não está doente.
- 4. Há pessoas que bebem e ficam ótimas no dia seguinte.

#### **FRASES**

- "Acredite no positivo, não no negativo. Os riscos são os mesmos"
- "O melhor método de vencer obstáculos é o método de equipe"
- "Credibilidade é algo que se perde rápido e se conquista devagar"

-<sup>8</sup> Em dólares \$

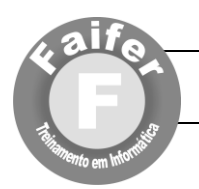

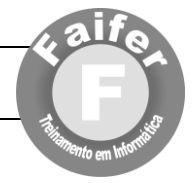

música Atlantis, do cantor inglês Donovan, muito popular no final dos anos 60, falava do continente perdido de Atlântida, dizendo aquele ficava "no meio do oceano", longe de qualquer lugar conhecido. música Atlantis, do cantor inglês Donovan, muito popular no final dos anos 60, falava do continente perdido de Atlântida, dizendo aquele ficava "no meio do oceano", longe de qualquer lugar conhecido.<br>Donovan nunca visitou cai como uma luva para essa parte do território brasileiro, o ponto mais ocidental do País, a 1.200 quilômetros em linha reta de Vitória (ES). Um bloco de montanhas escarpadas, com altitudes entre 300 e 630 metros, a ilha de

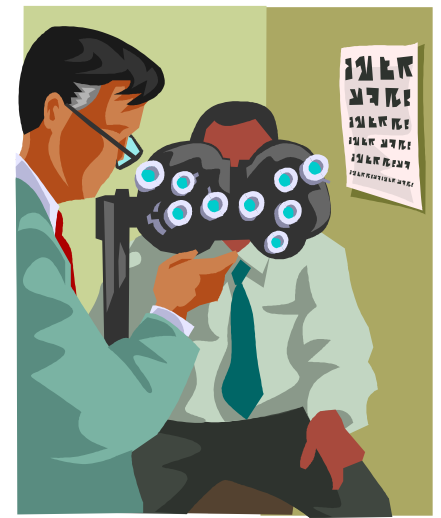

apenas 8,5

quilômetros quadrados surge de repente no

*Náufragos em uma ilha desconhecida e perigosa...*

meio do oceano, cercada pelo mar azul, como única parte visível de um enorme vulcão submarino com mais de cinco mil metros de altura. Mais distante e misteriosa porção do Brasil, a Ilha da Trindade teria tudo para ser um centro turístico como Fernando de Noronha (PE). Mas ela prossegue sendo uma espécie de paraíso selvagem proibido, ao qual poucos pesquisadores e cientistas têm acesso.

O ISOLAMENTO É GARANTIDO PELA LOCALIZAÇÃO. COMO SÓ SE CHEGA EM TRINDADE PELO MAR, A DISTÂNCIA DA COSTA IMPEDE QUALQUER OUSADIA DOS NAVEGADORES DE FIM DE SEMANA. ALÉM DISSO, PARA ENTRAR EM TRINDADE, VISITANTES E PESQUISADORES PRECISAM DE AUTORIZAÇÃO DA MARINHA, QUE CONTROLA A ILHA DESDE 1965 E MANTÉM LÁ UMA GUARNIÇÃO DE 32 PESSOAS, TROCADAS A CADA QUATRO MESES. ALÉM DO PESSOAL DA MARINHA, OS OUTROS VISITANTES HABITUAIS DA ILHA SÃO OS PESQUISADORES DO PROJETO TAMAR, DE PRESERVAÇÃO DAS TARTARUGAS MARINHAS. Eles acompanham o desenvolvimento de uma espécie, a tartaruga-verde, que só desova em Trindade e nas outras duas ilhas oceânicas brasileiras: Fernando de Noronha e Atol das Rocas (RN).

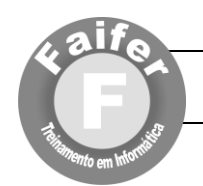

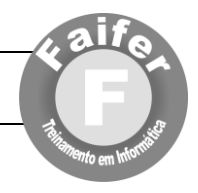

## **E HORA DA FESTA NO INTERIOR**

Empresas aproveitam potencial de pequenas e médias cidades, ignoram a crise e crescem em ritmo veloz.

ender preferencialmente no interior pode parecer uma estratégia equivocada num **V**ender preferencialmente no<br>
estratégia equivocada num<br>
país onde quase 80% da renda está concentrada nas capitais. Pois bem, apostando no interior, as duas redes caipiras brasileiras mais bemsucedidas, a paulista Magazine Luiza e as lojas Grazziotin, do Rio Grande do Sul, cresceram num ritmo muito mais intenso que o da economia brasileira, avaliada pela variação do PIB. A CADEIA DE LOJAS DE DONA LUIZA TRAJANO RODRIGUES, DE 70 ANOS, VAI CHEGAR AO FIM DO ANO COM UM FATURAMENTO 17% MAIS ALTO QUE EM 2000. AS VENDAS DO GRUPO GAÚCHO GRAZZIOTIN CRESCERAM 12% NO MESMO PERÍODO. O PIB brasileiro deve crescer cerca de 2%, ou pouco menos, neste ano. A vigilância familiar é apenas um componente de sucesso.

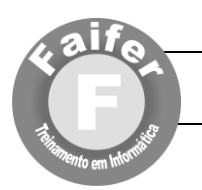

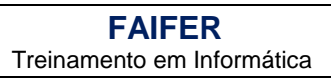

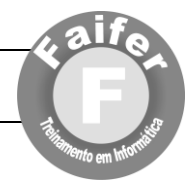

## O sucesso caipira

 Crescimento das redes de varejo Grazziotin e Magazine Luiza vai superar largamente o desempenho da economia do país neste ano.

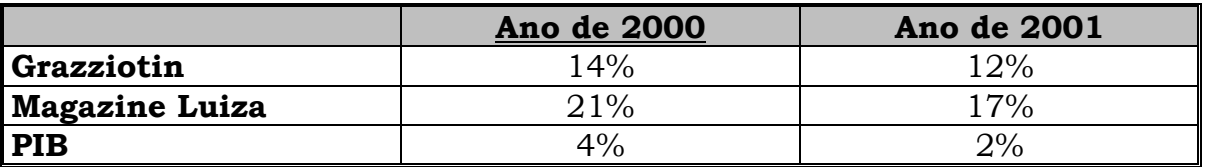

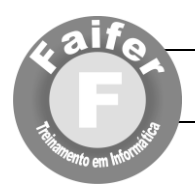

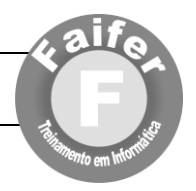

### **Exercício Prático: 1**

- **a. Configure as margens da pagina para:**
- b. Dica (Layout de Pagina/Configurar Página)Esquerda e Superior: 3,0 cm;
- c. Direita e Inferior: 2,0 cm
- 1. Altere o tamanho do papel para A4.
- **2.** Digite o seguinte título para o texto todo em letra maiúscula: **CANETA PISCANTE**
- 3. Pressione a tecla enter 2 vezes (para que o título não fique muito próximo do texto).
- 4. Através da régua crie uma margem de parágrafo de 2,5 cm.
- 5. Digite o seguinte texto:

Quando estiver numa reunião e uma pequena lâmpada na caneta do colega ao lado começar a piscar, esteja certo: é o celular do seu vizinho de mesa que está tocando.

A Cellular Phone Sensor Pen detecta entrada de chamadas em aparelhos posicionados a até 2 metros de distância. Nos Estados Unidos está a venda por 19,95 dólares.

Fonte: INFO EXAME - Mar/2001

6. Salve o texto na pasta MEUS DOCUMENTOS: com o nome CANETA PISCANTE-Seu Nome.

- 7. Selecione todo o texto e altere o tipo da letra para Arial.
- 8. Centralize o título e altere o tamanho para 14.
- 9. Selecione todos os parágrafos, altere o tamanho para 12 e justifique-os.

10. Selecione o último parágrafo (Fonte: INFO EXAME - Mar/2001) e: alinhe à direita; tamanho 10 e estilo itálico.

11. Salve as alterações do texto.

1. Selecione o 1º parágrafo e faça as seguintes alterações:

- a. Tipo da letra: Comic Sans Ms;
- b. Cor da letra: Azul;
- c. Tamanho da letra: 14;
- d. Sublinhado: Pontilhado;

2. Selecione o 2º parágrafo e faça as seguintes alterações:

- a. Tamanho da letra: 15;
- b. Tipo da letra: Arial Black;
- c. Sublinhado: Duplo;
- d. Cor da letra: Vermelho;
- 1. Selecione o título e aplique a cor da letra Verde.
- 2. Salve as alterações do texto com o nome Revisão 01.

#### **Exercício Prático: 2**

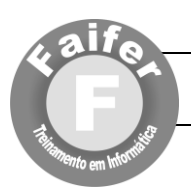

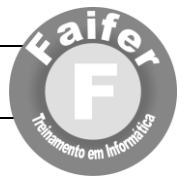

1. Abra o texto CANETA PISCANTE.

2. Selecione todo o texto e altere o espaçamento entre as linhas do texto para Duplo.

- 3. Altere o espaçamento entre as letras do título para Condensado.
- 4. Altere o espaçamento entre as letras dos parágrafos para Expandido.

5. Selecione todo o texto e altere o tipo da letra para Times New Roman e tamanho 15.

- 6. Aplique sublinhado duplo no título.
- 7. Altere a cor do título para Vermelho
- 8. Visualize a impressão do texto.
- 9. Apague o 1º parágrafo.
- 10. Recupere o 1º parágrafo.
- 11. Utilize o corretor ortográfico no texto.
- 12. Grave o texto com o nome Revisão 02.
- 13. Feche o texto da tela.
- 1. Inicie um novo texto.
- 2. Configure as margens Superior, Inferior, Esquerda e Direita para 2,5 cm.
- 3. Altere o tamanho do papel para A4
- 4. Crie uma margem de parágrafo de 3 cm após digitar o título.
- 5. Digite o seguinte texto:

#### **TUDO PELA INTERNET**

Pôr dinheiro em pontocom ninguém quer, mas as facilidades da Internet ninguém dispensa atualmente no mundo das corporações. Comprar e vender pela grande rede perdeu o mistério para 78% das companhias mais avançadas em tecnologia no país.

Hoje 96% mantêm pelo menos alguns funcionários em campo equipados com notebooks se comunicando via Internet. Mas nem tudo é avanço. A administração pela Intranet, uma ferramenta poderosíssima de gestão, não passa de 10% na metade das empresas. Só 23% dão acesso à Web a todos os empregados.

- 6. O quadro de mudanças apresenta um pouco desse paradoxo.
- 7. Salve o texto no drive A: com o nome TUDO PELA INTERNET.
- 8. Centralize o título e justifique os parágrafos do texto.
- 9. Aplique o estilo Negrito no título e tamanho 12.
- 10. Selecione os parágrafos e altere o tamanho do texto para 11.
- 11. Altere o espaçamento entre as linhas de todo o texto para 1,5 linha.
- 12. Grave as alterações do texto com o mesmo nome.

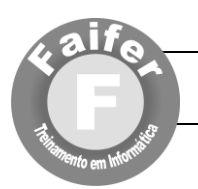

#### **Exercício Prático: 3**

- 1. Abra o texto CANETA PISCANTE.
- 2. Marque o 1º parágrafo.
- 3. Copie-o para a área de transferência.
- 4. Posicione o cursor no final do texto.
- 5. Cole o 1º parágrafo.
- 6. Copie o 2º parágrafo para a área de transferência.
- 7. Posicione o cursor no final do texto.
- 8. Cole o 2º parágrafo.
- 9. Apague o 1º parágrafo.

10. Marque o 2º a parágrafo (que agora é: Fonte: INFO EXAME - Mar/2001) e mova para a área de transferência.

11. Posicione o cursor no final do texto e cole o conteúdo da área de transferência.

12. Marque o 1º parágrafo e apague-o.

13. Feche o texto sem gravar as alterações.

- 1. Configure as margens do texto para:
- a. Esquerda e Direita: 3,0 cm;
- b. Superior e Inferior: 2,0 cm
- 2. Altere o tamanho do papel para A4.
- 3. Crie uma margem de parágrafos de 2,5 cm após ter digitado o título.
- 4. Digite o seguinte texto:

#### CELULAR DESCARTÁVEL

Depois da câmeras fotográficas, agora é a vez dos telefones celulares virarem produtos descartáveis. A novidade foi apresentada no mês passado (mar/2001) pela companhia americana Telespree.

O aparelhinho opera no sistema pré-pago e não traz nem mesmo o teclado numérico. Para fazer a ligação, basta apertar um botão e ditar o número desejado para uma atendente eletrônica, que ainda informa o saldo disponível. Segundo a Telespree, o celular descartável terá modelos abaixo de 30 dólares e deverá estar à venda até o final do ano nos Estados Unidos.

1. Salve o texto na pasta meus documentos: com o nome CELULAR DESCARTÁVEL.

- 2. Centralize o título e tamanho 14.
- 3. Justifique todos os parágrafos e tamanho 12.
- 4. Marque de todo o texto e altere o tipo da letra para Arial.
- 5. Salve as alterações do texto com o mesmo nome.
- 6. Feche o texto.

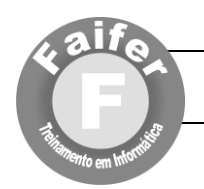

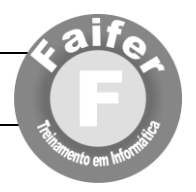

## **Exercício Prático: 4**

- 1. Inicie um novo texto.
- 2. Altere as margens Esquerda, Direita, Superior e Inferior para 3 cm.
- 3. Crie uma borda do tipo borda da página, escolha uma arte.
- 4. Digite a seguinte frase:

É muito mais honrado erguer-se e lutar mesmo tendo que correr o risco do insucesso, do que unir-se aos pobres de espírito que não perdem e não vencem e por isso acabam morrendo sem viver.

- 5. Marque bloco da frase e:
- a. Centralize;
- b. Altere o tipo da letra;
- c. Altere a cor das letras;
- d. Aumente o tamanho das letras de forma que ocupe todo o espaço da folha.
- 1. Salve o texto no drive A: com o nome EXERCÍCIO BORDA 02.
- 2. Feche o texto.

## **Boa Sorte**

## **SITE [www.faifer.com.br](http://www.faifer.com.br/)**

## **E-MAIL**

## **[atendimento@faifer.com.br](mailto:atendimento@faifer.com.br)**

## **MSN**

## **[faifercursos@hotmail.com](mailto:faifercursos@hotmail.com)**

## **FONE: (61) 3274 - 2824**